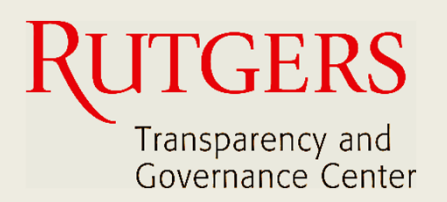

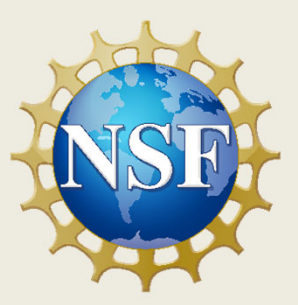

# **Newark Connect App Jump Start**

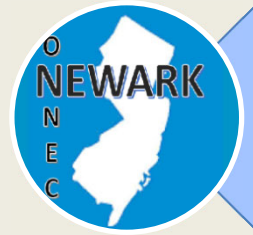

**How to download and install Newark Connect?**

ign i **How to create an account?**

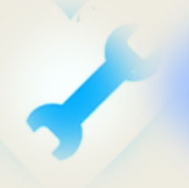

**How to make a request or complaint?**

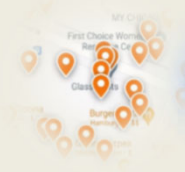

**How to interact and check existing reports?**

# **About Newark Connect**

Newark Connect is a mobile application that allows Newark residents to report **non-emergency neighborhood issues** or file complaints.

You can use the Newark Connect app either on your cell phone or tablet.

Once an issue is reported, a ticket will be created and routed to the appropriate municipal department as well as the City 4311 center.

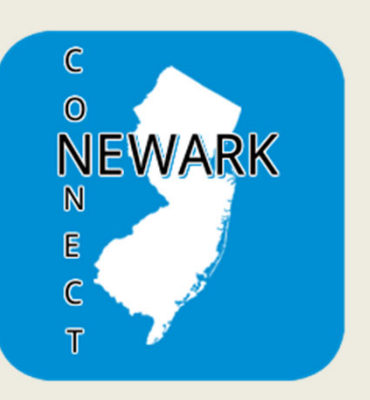

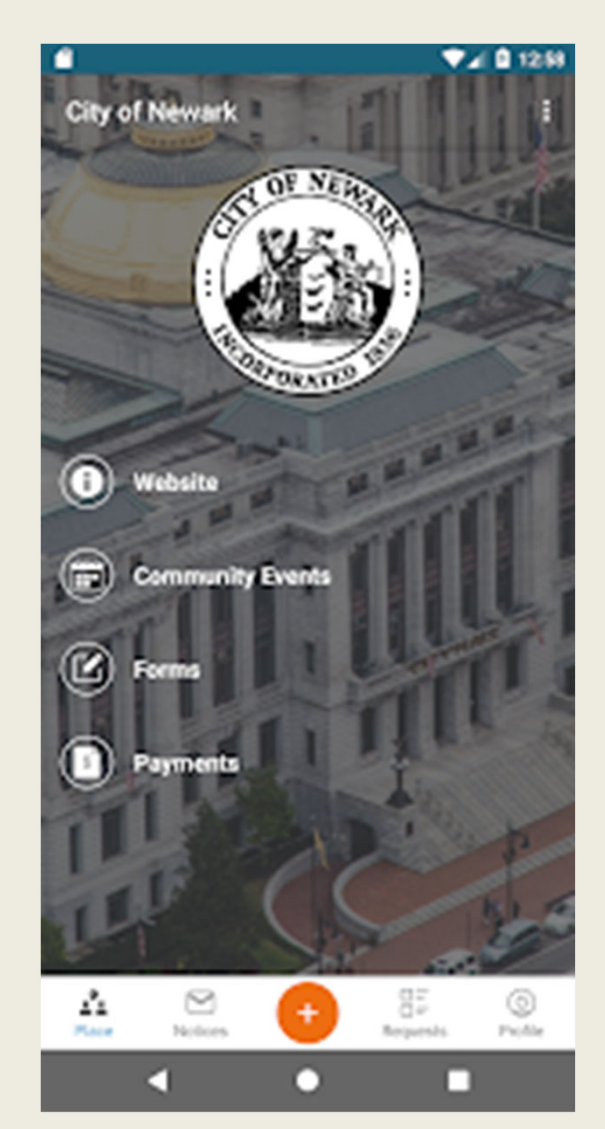

Through the Newark Connect app, residents can also upload photos showing the reported problems, check the status of the reports, and even view and comment on reports submitted by others.

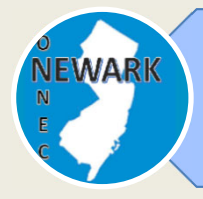

#### **How to download and install Newark Connect?**

# **1. SEARCH**

You can either search for the Newark Connect app directly on your App Store or Play Store.

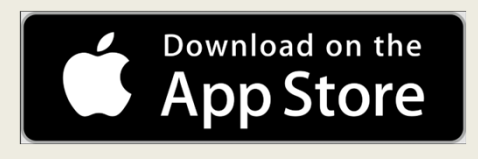

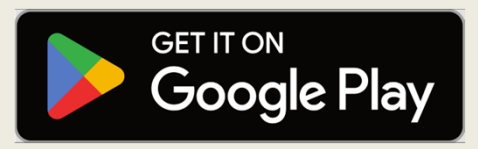

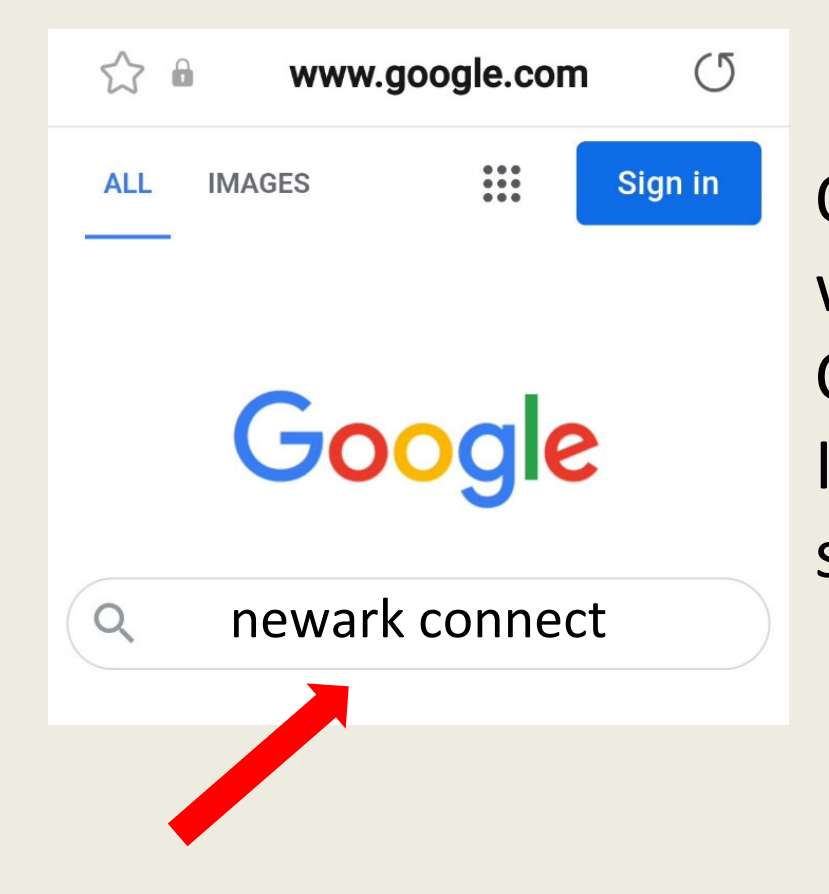

Or you can simply write "Newark Connect" on your Internet browser search bar.

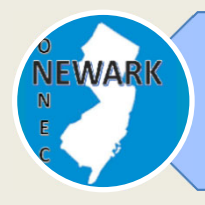

#### **How to download and install Newark Connect?**

# **2. DOWNLOAD**

Once you find it, just click on the icon and the Newark Connect app will download to your device.

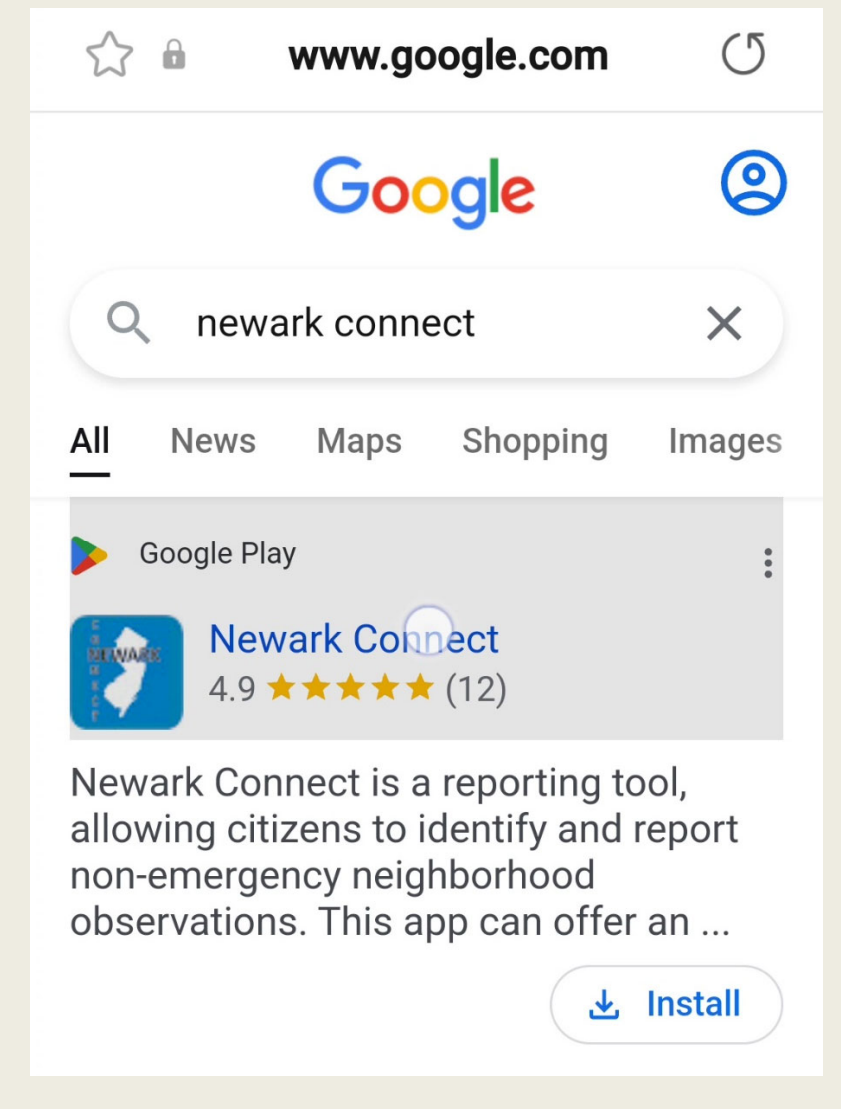

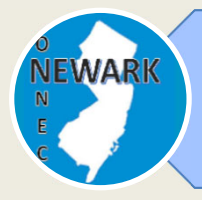

#### **How to download and install Newark Connect?**

# **3. INSTALL**

Click on "install", and the Newark Connect app will automatically install to your device.

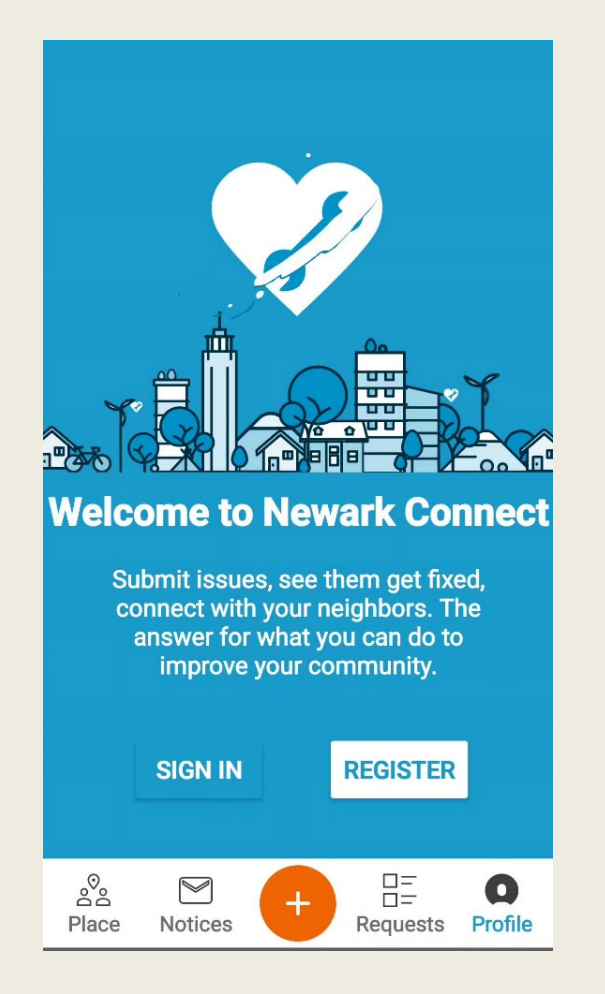

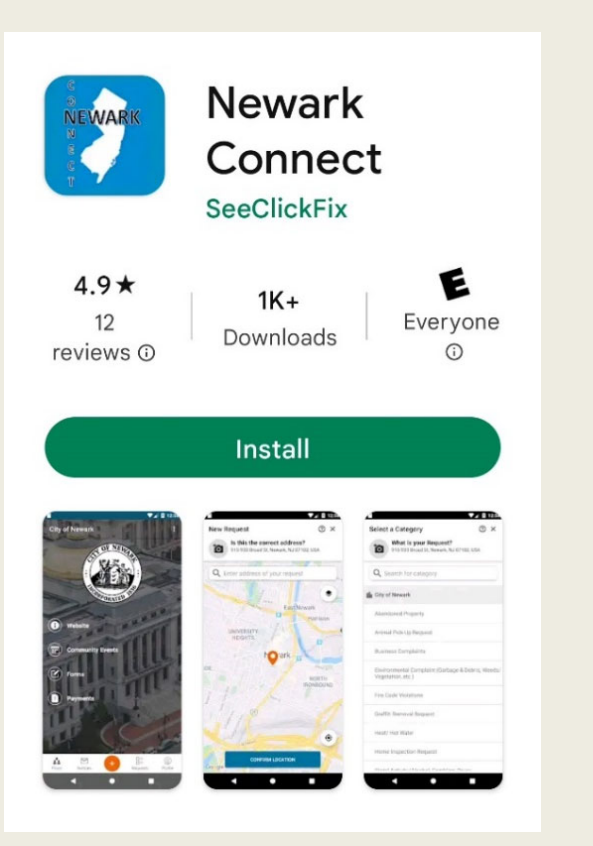

Now you are ready to make your requests, interact with City officials, and check what's going on in your neighborhood.

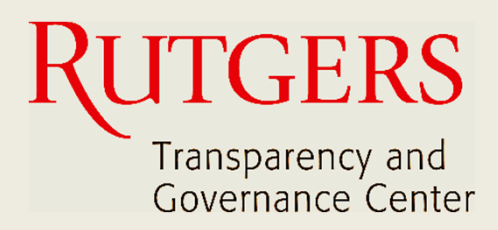

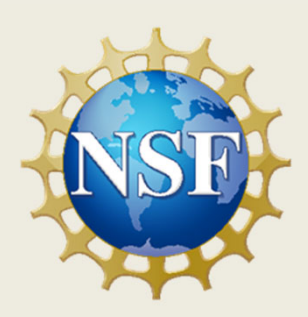

### **This manual was produced by**

## **Transparency and Governance Center School of Public Affairs and Administration Rutgers University Newark**

## **in collaboration with SPAA's Office of Public Engagement**

## **Sponsored by the National Science Foundation.**

https://spaa.newark.rutgers.edu/tgc